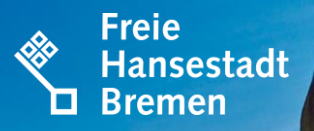

# **ELSTER-AUSFÜLLANLEITUNG**

when  $\frac{1}{2}$ 

# **UNBEBAUTES GRUNDSTÜCK -**

### **ALLEINEIGENTUM**

Der Senator für Finanzen

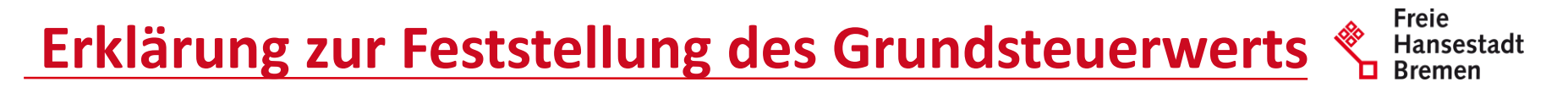

Sie haben 2 Möglichkeiten die Erklärung zur Feststellung des Grundsteuerwerts vollständig auszufüllen:

- 1. Sie durchlaufen jedes Formularblatt von Elster durch Klicken der Schaltfläche "Nächste Seite" und füllen die in dieser Anleitung dargestellten Bereiche aus
- 2. oder Sie wählen, entsprechend dieser Anleitung, auf der linken Seite im Navigationsbaum den auszufüllenden Bereich.

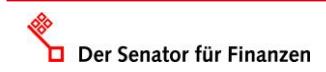

### Freie **Erklärung zur Feststellung des Grundsteuerwerts** Hansestadt

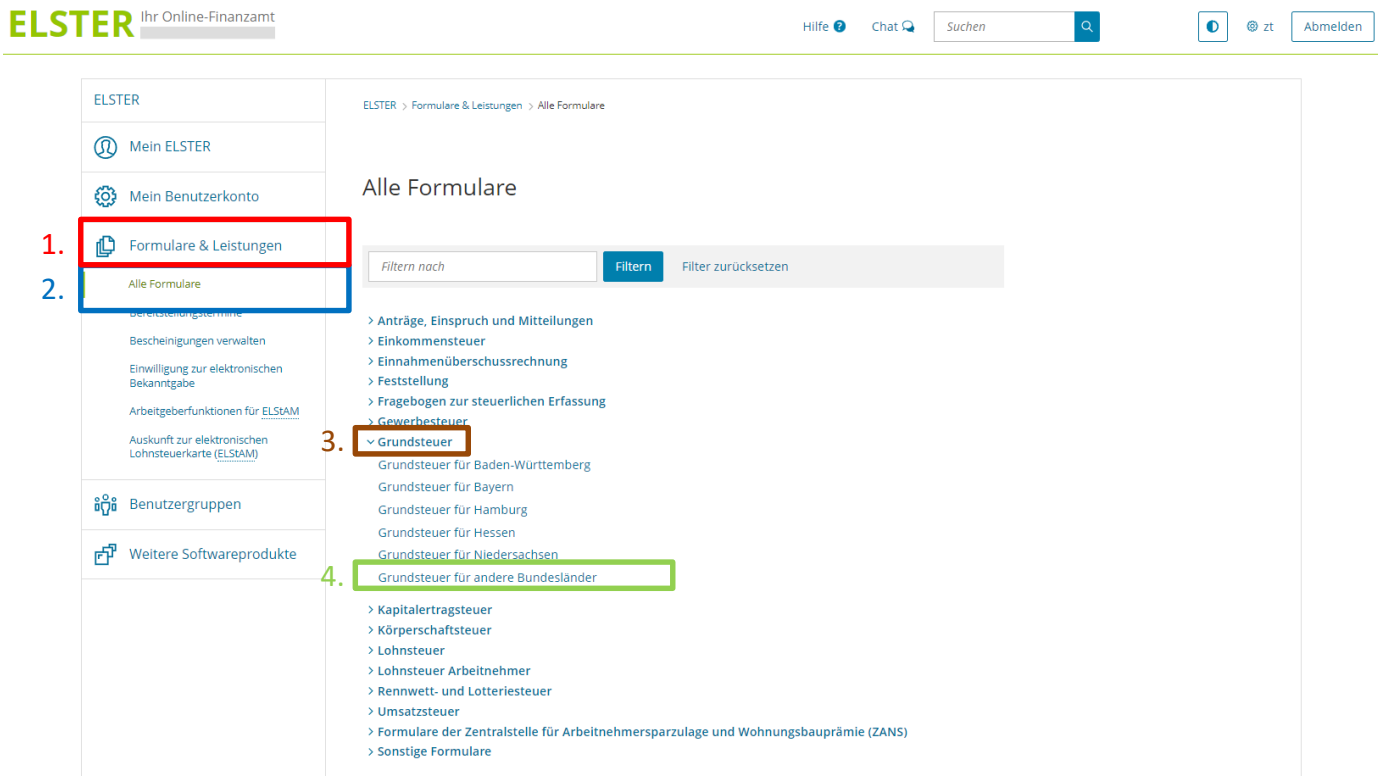

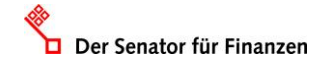

#### Freie **Erklärung zur Feststellung des Grundsteuerwerts**❤ Hansestadt **ELSTER** Ihr Online-Finanzamt  $\alpha$  $\bullet$ Hilfe  $\bullet$ Chat  $\Omega$ Suchen **©** zt **ELSTER** ELSTER > Formulare & Leistungen > Alle Formulare (1) Mein ELSTER Grundsteuer für andere Bundesländer Mein Benutzerkonto **fö}** 'nВ Formulare & Leistungen **Allgemeine Hinweise** Grundsteuer für andere Mit diesem Formular können Sie die Erklärung für folgende Bundesländer abgeben: Bundesländer Alle Formulare  $\bullet$  Berlin Bereitstellungstermine • Brandenburg Bescheinigungen verwalten · Bremen Einwilligung zur elektronischen • Mecklenburg-Vorpommern Bekanntgabe · Nordrhein-Westfalen Arbeitgeberfunktionen für ELStAM · Rheinland-Pfalz · Saarland Auskunft zur elektronischen Lohnsteuerkarte (ELStAM) · Sachsen · Sachsen-Anhalt

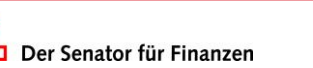

**ด๊ต๊** Benutzergruppen

中 Weitere Softwareprodukte

· Schleswig-Holstein · Thüringen

Abbrechen

www.finanzen.bremen.de

Weiter

# Erklärung zur Feststellung des Grundsteuerwerts & Hansest

**Freie** 

Hansestadt

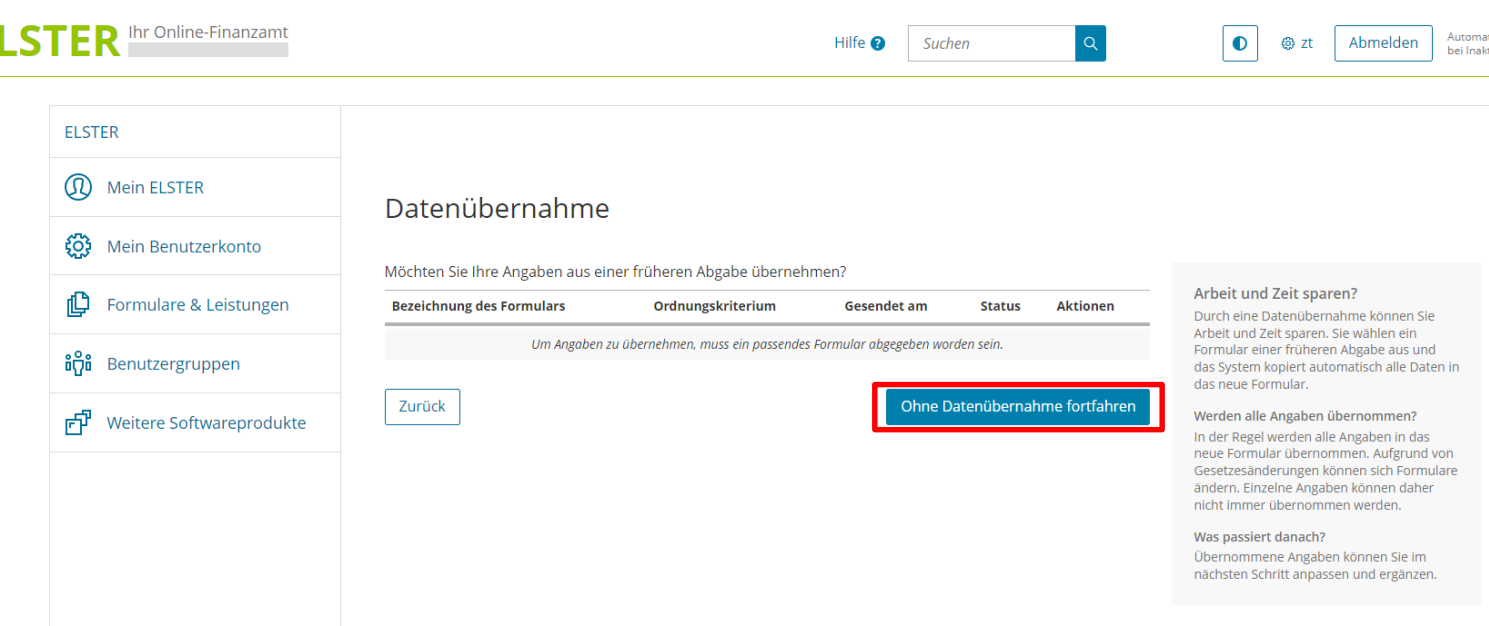

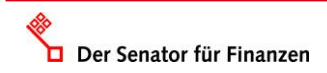

Е

#### **Freie Erklärung zur Feststellung des Grundsteuerwerts REA** Hansestadt **Bremen ELSTER** Ihr Online-Finanzamt Hilfe <sup>2</sup>  $\alpha$  $\bullet$ **⊗**zt Abmelden Suchen Eingeben<br>Cund Daten übernehn **B** Prüfen Speichern und Formular verlassen

### Anlagenauswahl Welche Anlagen brauche ich @

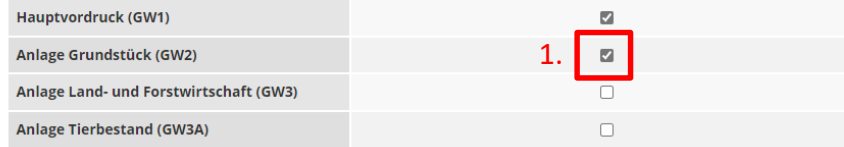

Sie können Ihre Auswahl auch später noch anpassen. Klicken Sie dazu auf der nächsten Seite auf die Schaltfläche "Anlagen hinzufügen/entfernen".

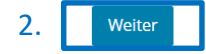

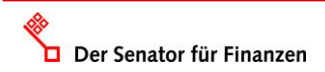

### **Startseite – Eingabe Steuernummer**

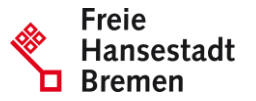

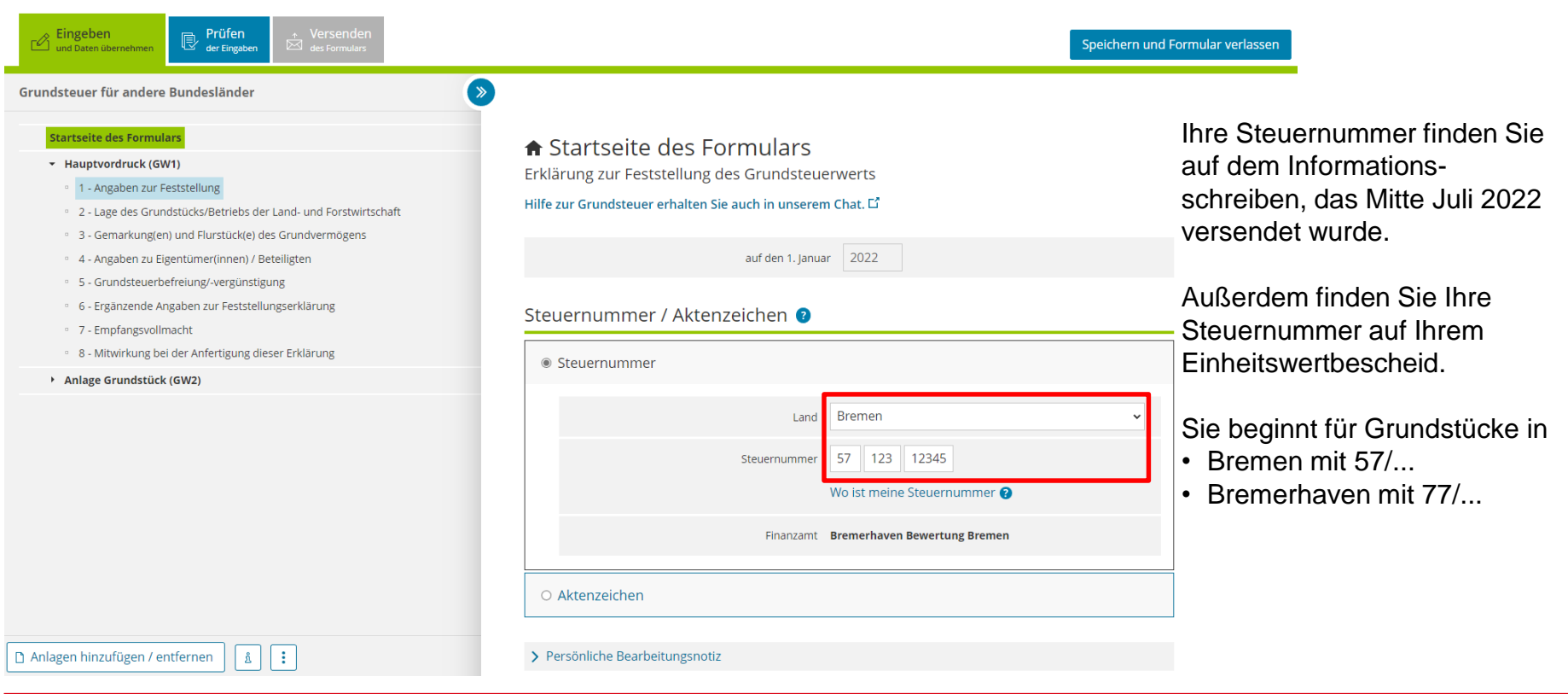

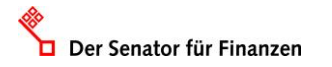

### **GW1 – Allgemeine Angaben**

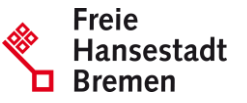

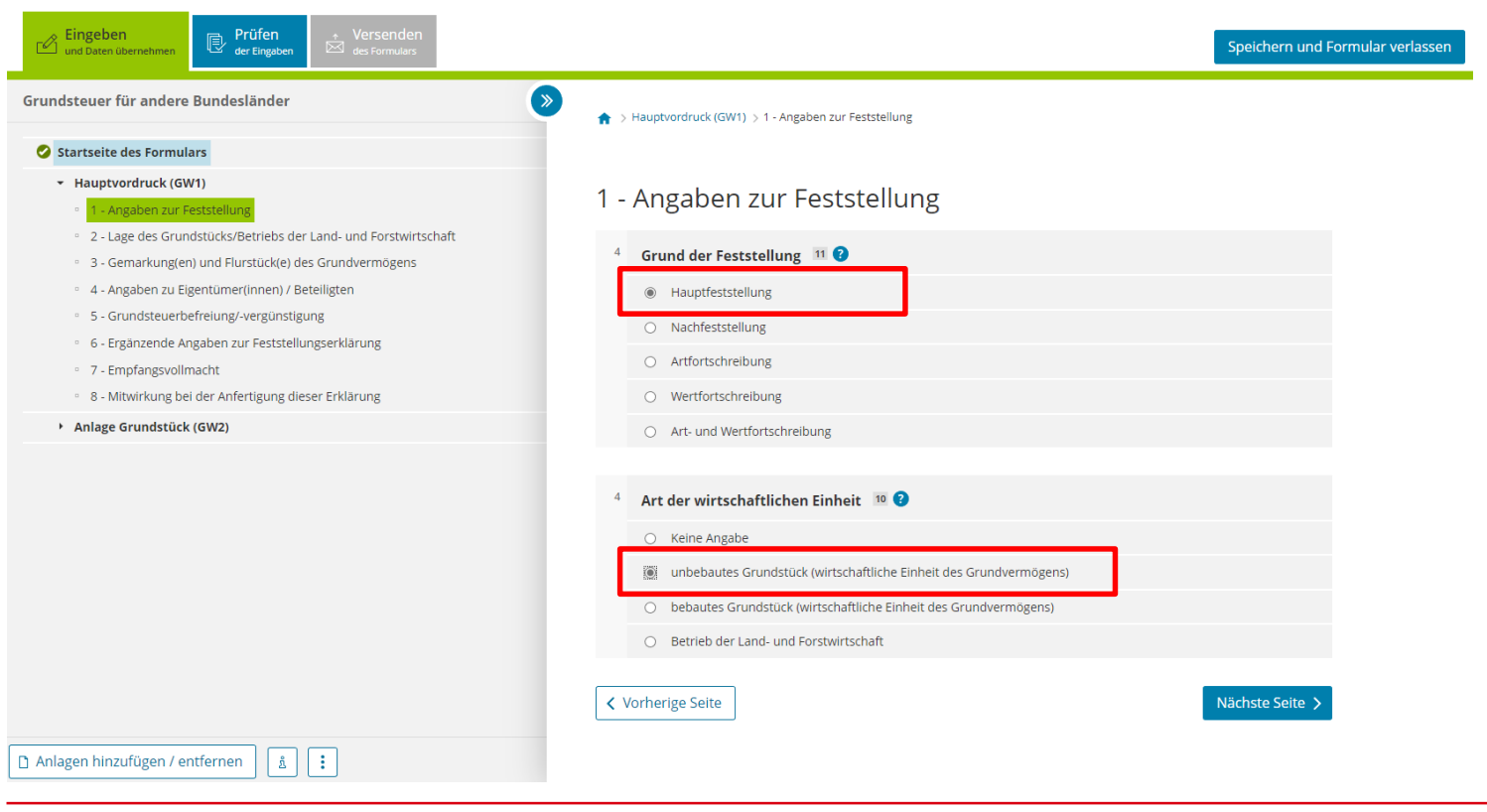

Der Senator für Finanzen

### **GW1 – Allgemeine Angaben**

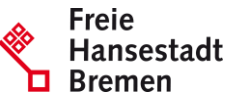

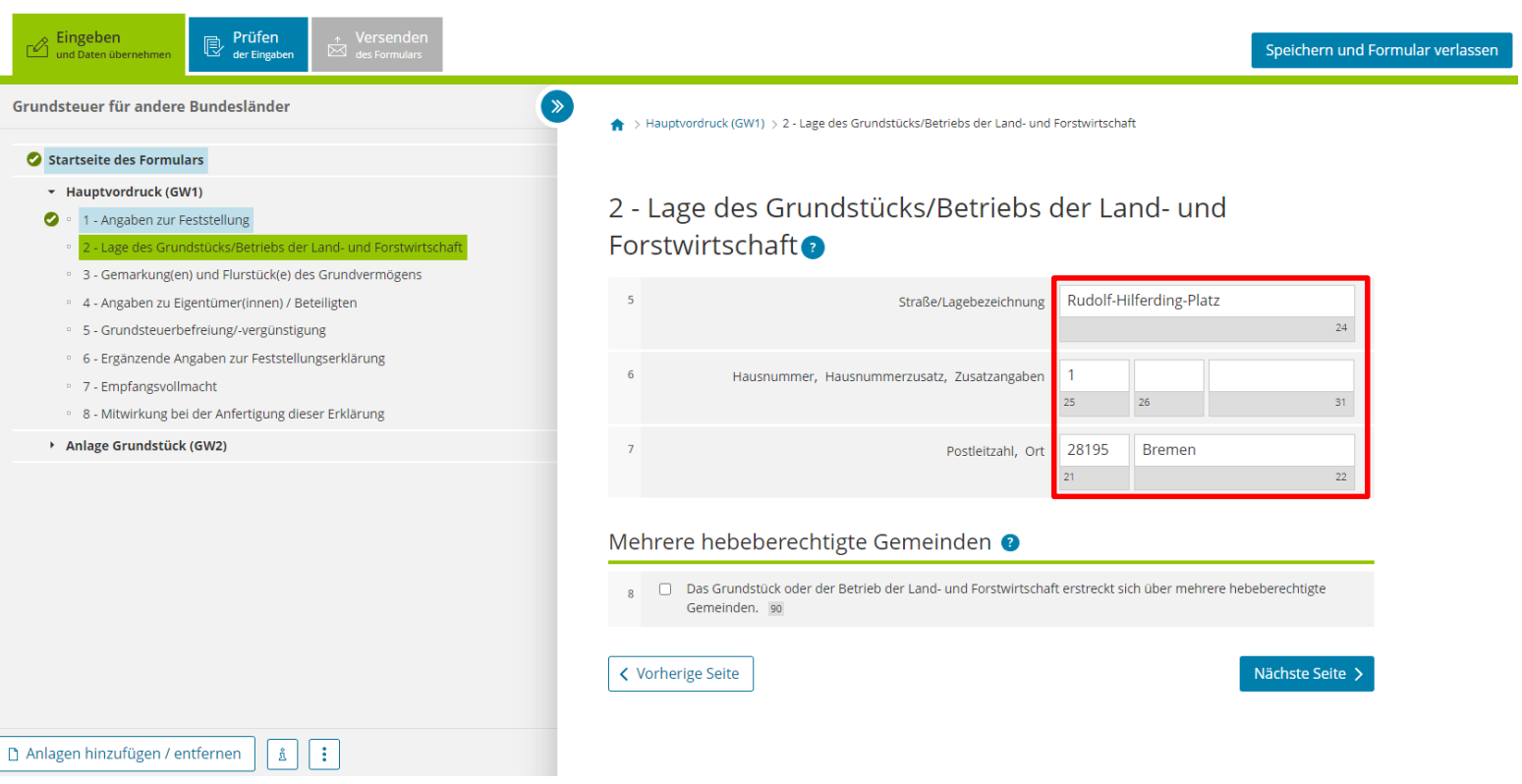

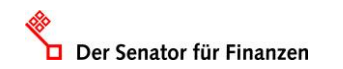

### **GW1 – Flurstück**

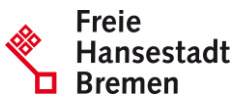

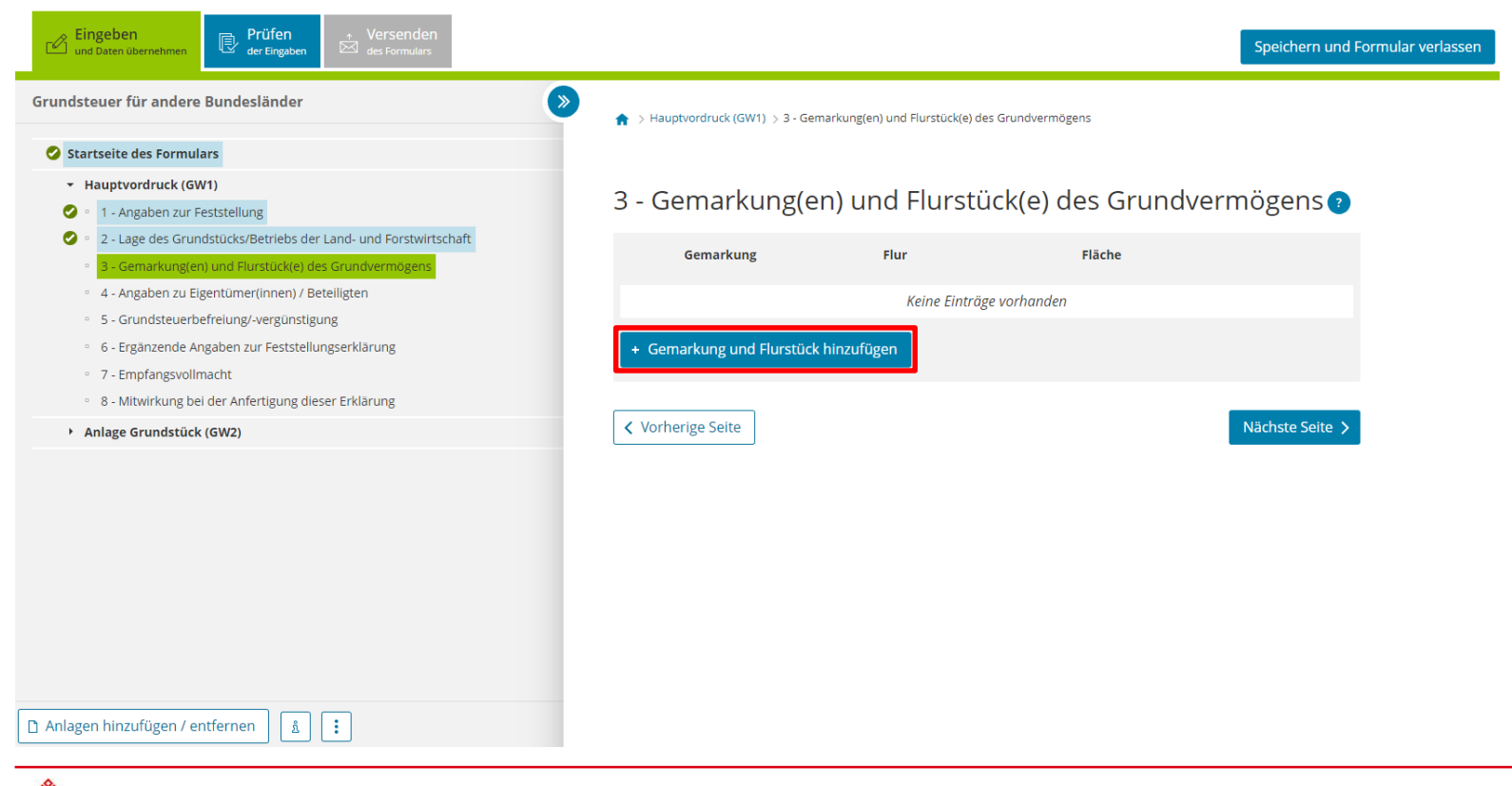

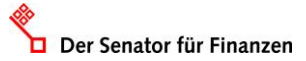

## **GW1 – Flurstück**

Der Senator für Finanzen

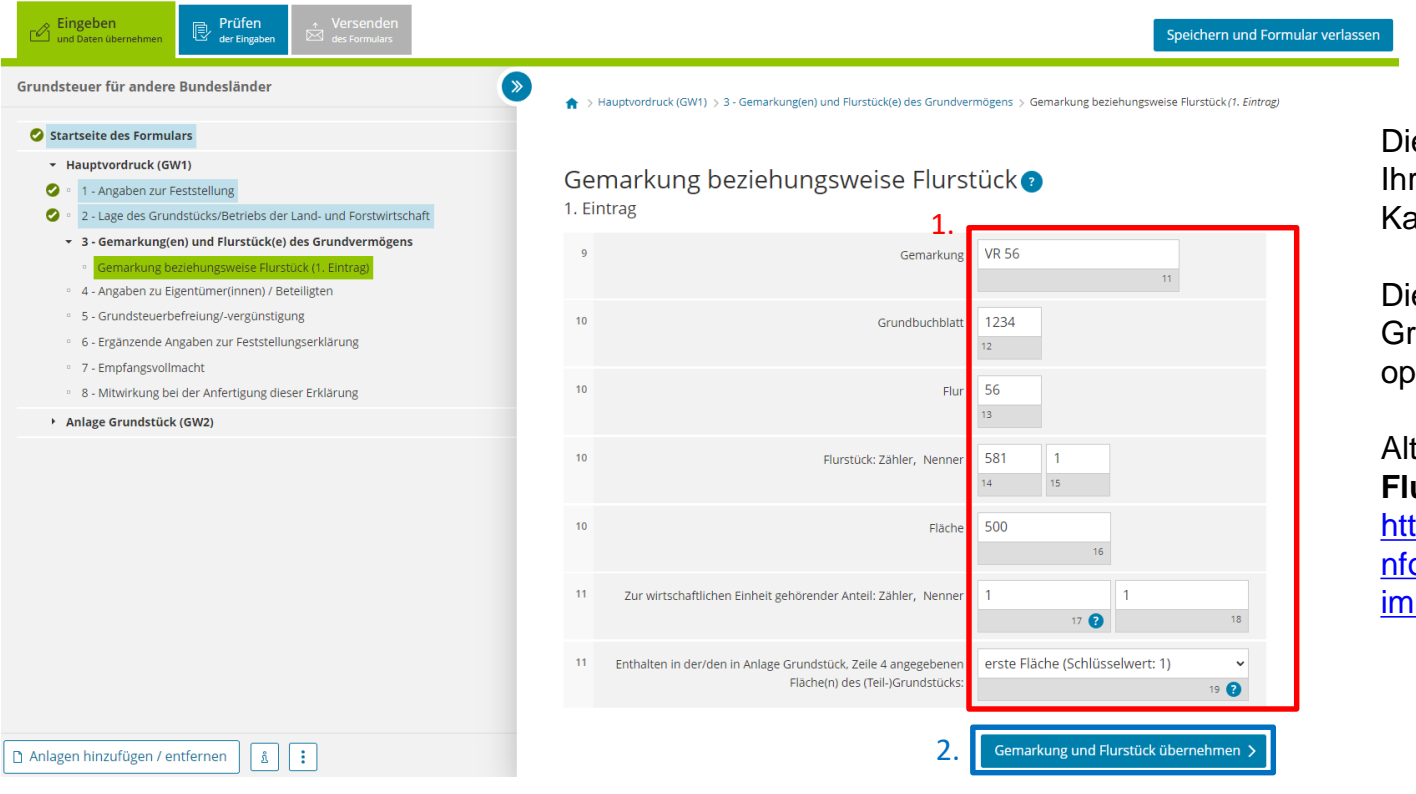

www.finanzen.bremen.de

**Freie** Hansestadt **Bremen** 

ese Angaben können Sie rem Grundbuchblatt oder aufvertrag entnehmen.

e Angabe des undbuchblattes ist tional.

ternativ können Sie den **Flurstückviewer** nutzen: tps://www.geo.bremen.de/i ormationen-fuermobilienbesitzer-14892

### **GW1 – Eigentumsverhältnisse**

Der Senator für Finanzen

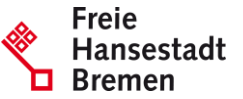

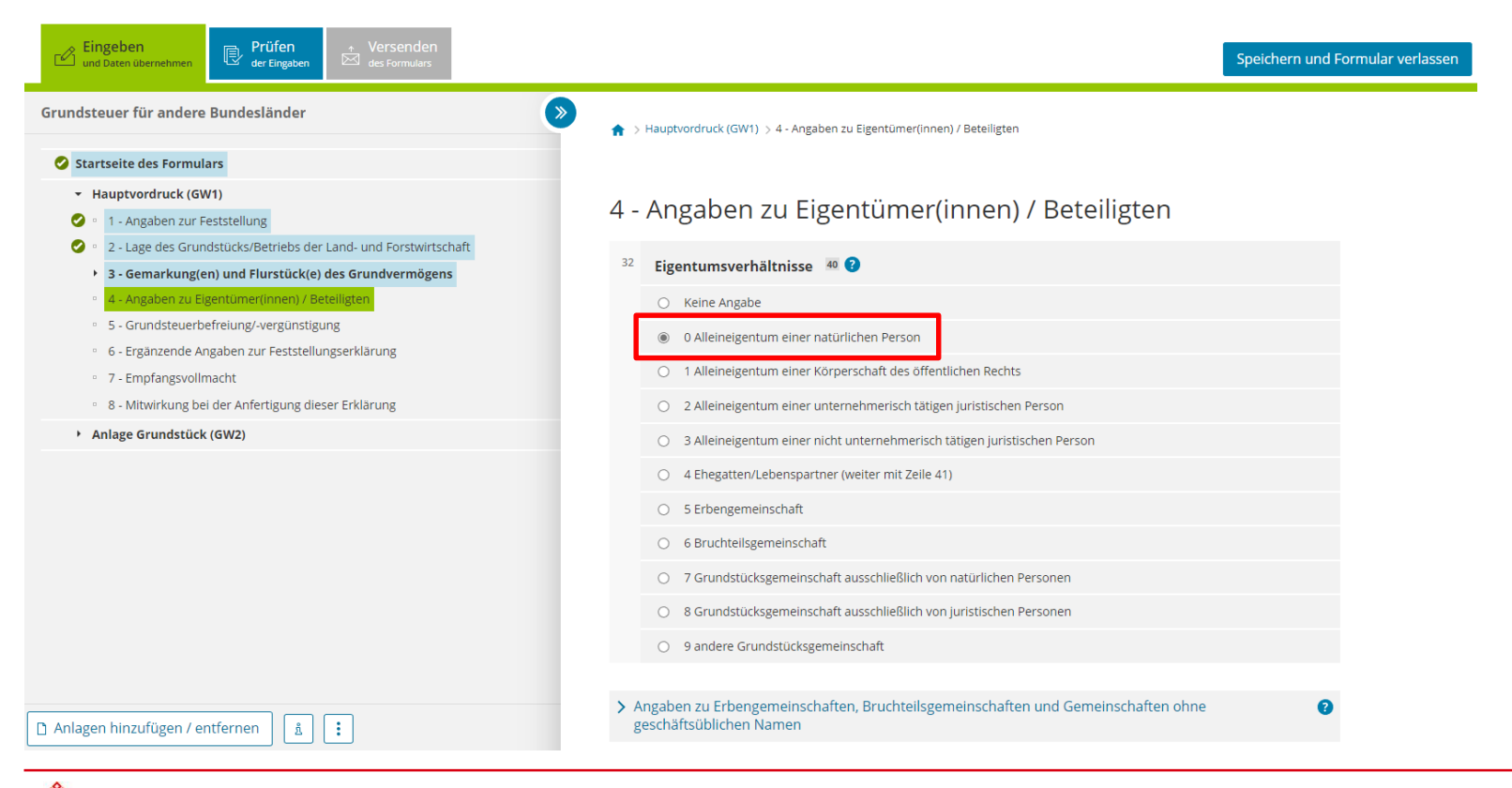

### **GW1 – Eigentümer:innen**

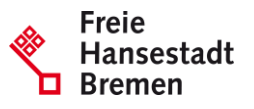

#### Grundsteuer für andere Bundesländer  $\rightarrow$ 10 O Alleineigentum einer natürlichen Person O 1 Alleineigentum einer Körperschaft des öffentlichen Rechts Startseite des Formulars + Hauptvordruck (GW1) ○ 2 Alleineigentum einer unternehmerisch tätigen juristischen Person 1 - Angaben zur Feststellung ○ 3 Alleineigentum einer nicht unternehmerisch tätigen juristischen Person 2 - Lage des Grundstücks/Betriebs der Land- und Forstwirtschaft ○ 4 Ehegatten/Lebenspartner (weiter mit Zeile 41) > 3 - Gemarkung(en) und Flurstück(e) des Grundvermögens ○ 5 Erbengemeinschaft 4 - Angaben zu Eigentümer(innen) / Beteiligten · 5 - Grundsteuerbefreiung/-vergünstigung ○ 6 Bruchteilsgemeinschaft 6 - Ergänzende Angaben zur Feststellungserklärung O 7 Grundstücksgemeinschaft ausschließlich von natürlichen Personen 7 - Empfangsvollmacht ○ 8 Grundstücksgemeinschaft ausschließlich von juristischen Personen · 8 - Mitwirkung bei der Anfertigung dieser Erklärung ○ 9 andere Grundstücksgemeinschaft Anlage Grundstück (GW2) > Angaben zu Erbengemeinschaften, Bruchteilsgemeinschaften und Gemeinschaften ohne geschäftsüblichen Namen Eigentümer(innen) / Beteiligte @ Vorname/Firma Zeile 1 Name/Firma Zeile 2 Keine Einträge vorhanden + Eigentümer(in) / Beteiligte(n) hinzufügen

**く Vorherige Seite** 

Anlagen hinzufügen / entfernen  $|\mathbf{a}|$ 

Der Senator für Finanzen

H.

 $\bullet$ 

 $\bullet$ 

www.finanzen.bremen.de

Nächste Seite >

### **GW1 – Eigentümer:innen**

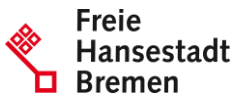

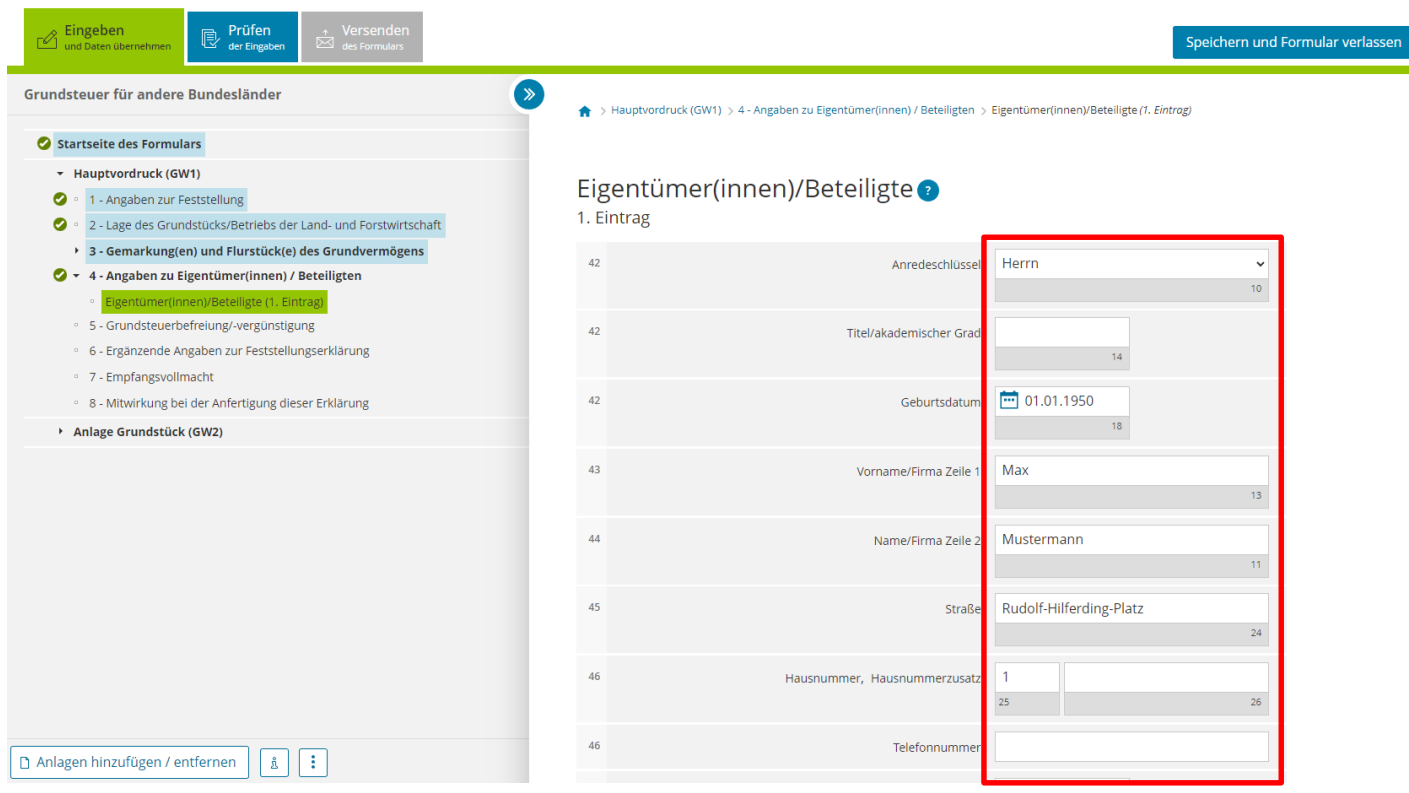

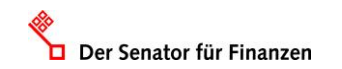

### **GW1 – Eigentümer:innen**

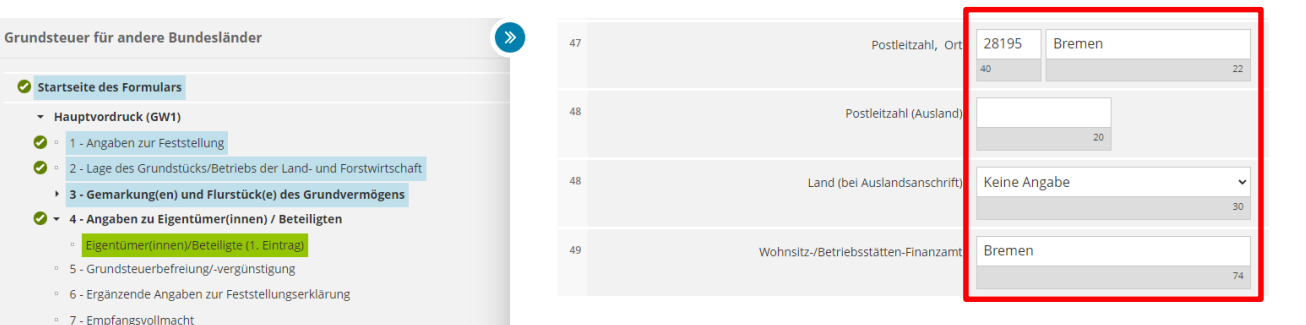

#### Steuernummer / Identifikationsnummer @

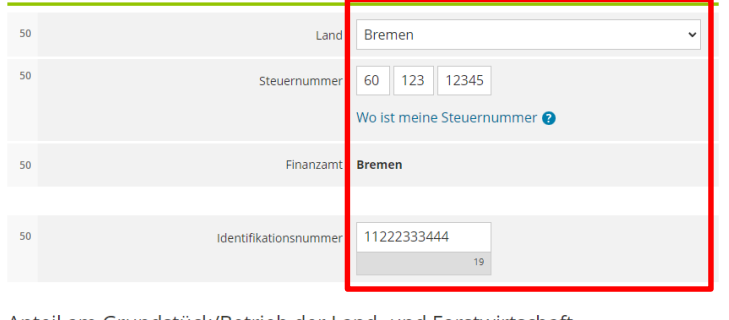

Anteil am Grundstück/Betrieb der Land- und Forstwirtschaft

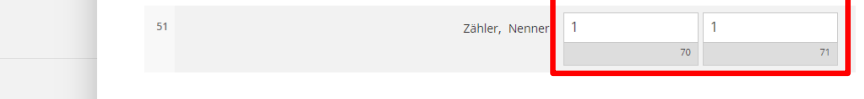

Falls vorhanden: Geben Sie bitte für den Eigentümer / die Eigentümerin die Einkommensteuernummer und die Identifikationsnummer an.

Tragen Sie in Zeile 51 den Eigentumsanteil des Eigentümers / der Eigentümerin ein.

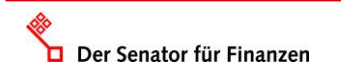

Anlagen hinzufügen / entfernen

 $\boxed{\bullet}$   $\boxed{\vdots}$ 

8 - Mitwirkung bei der Anfertigung dieser Erklärung

Anlage Grundstück (GW2)

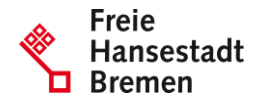

### **Ergebnis GW1**

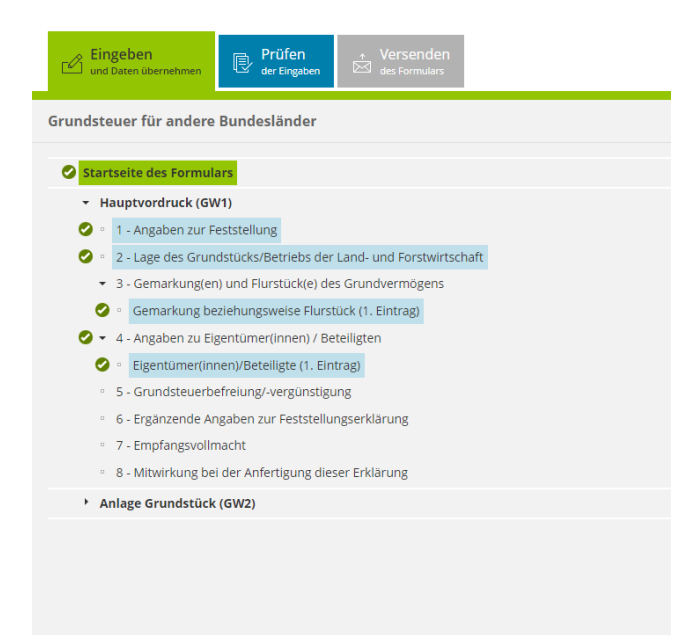

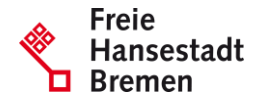

Für das Versenden dieses Formulars an das Finanzamt müssen die im Hauptvordruck (GW1) mit einem Haken versehenen Bereiche ausgefüllt sein.

Anlagen hinzufügen / entfernen ا ق آ Ħ

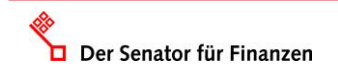

### **GW2 – Grundstücksart**

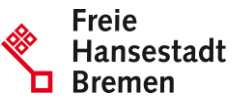

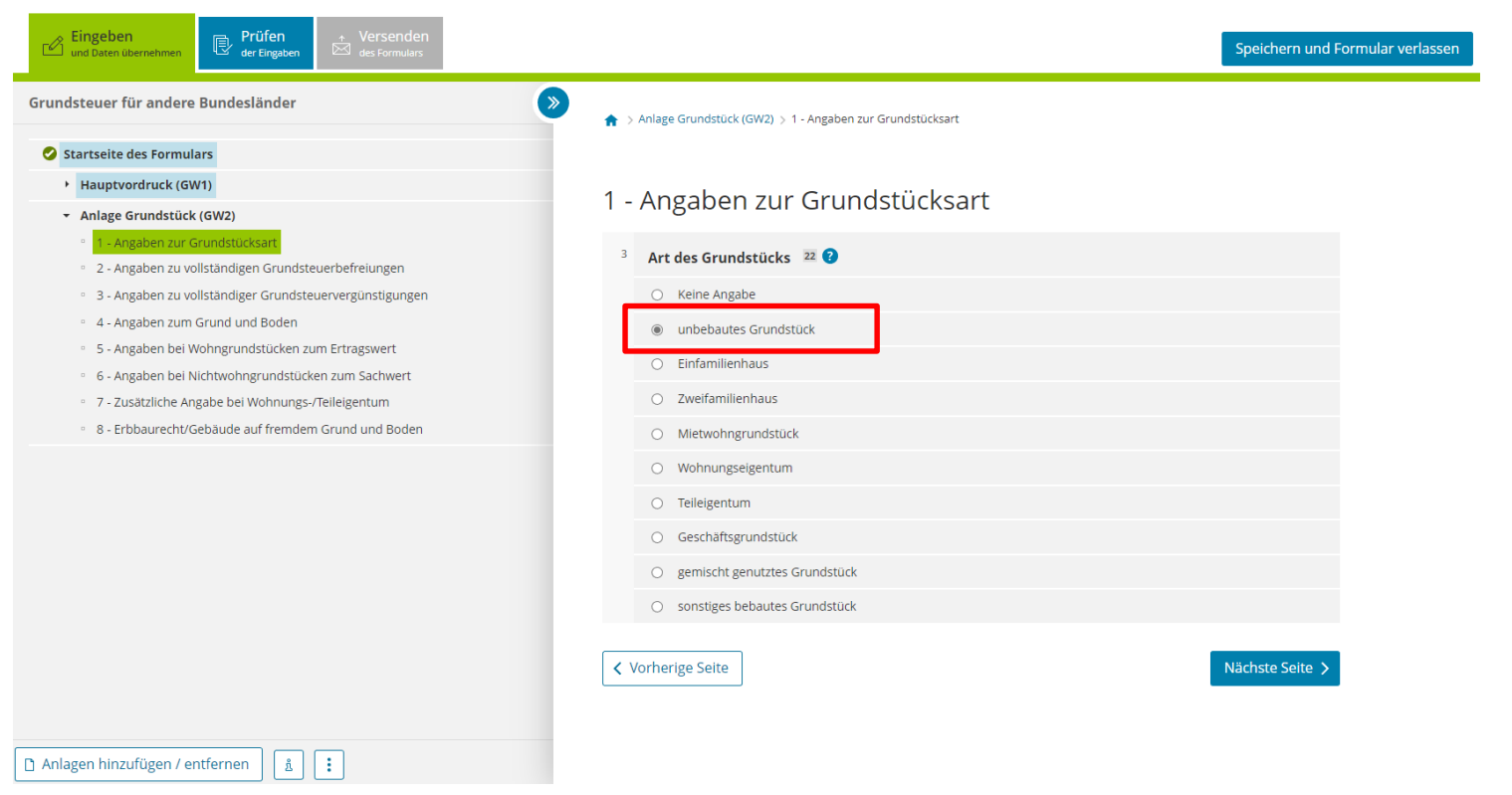

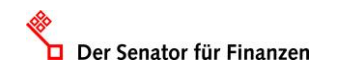

# **GW2 – Grundsteuerbefreiungen**

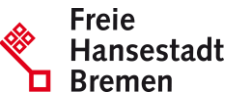

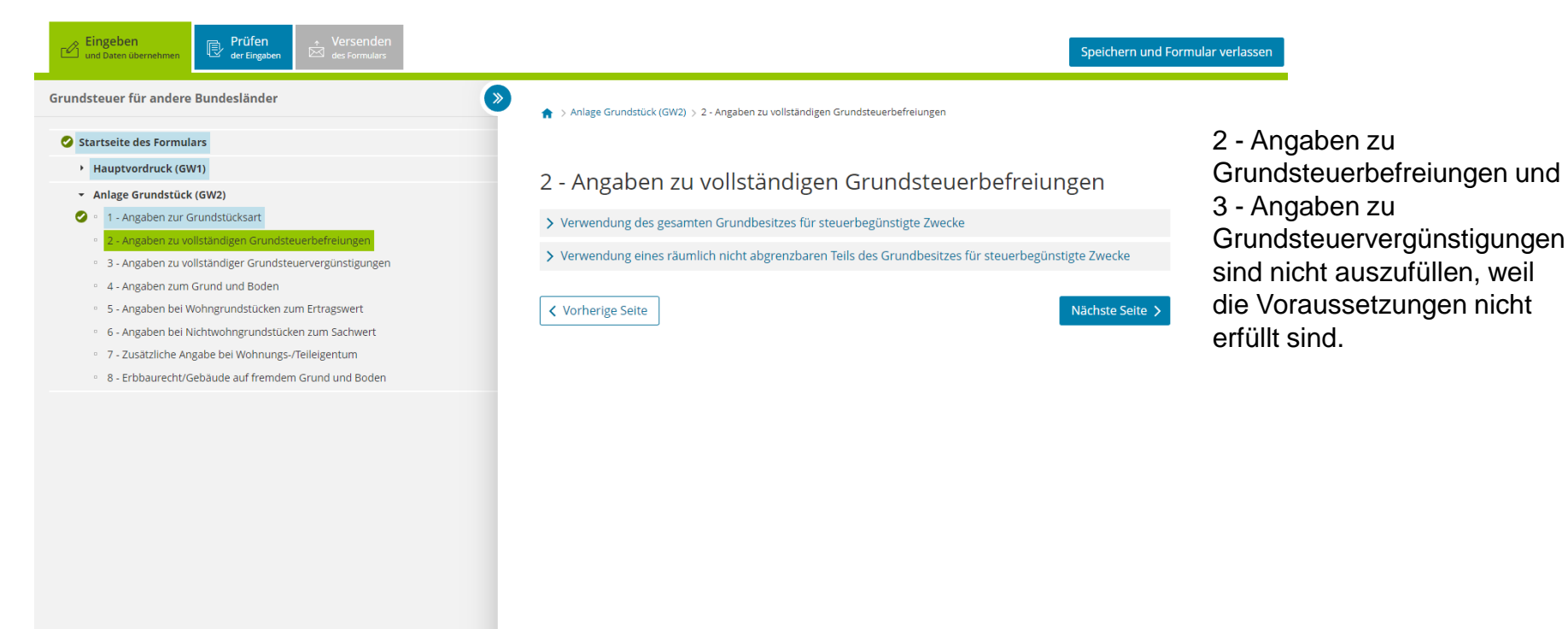

Anlagen hinzufügen / entfernen វិ l :

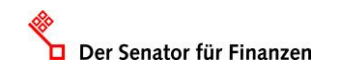

### **GW2 – Angaben zum Grund und Boden**

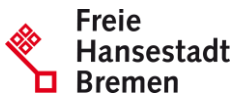

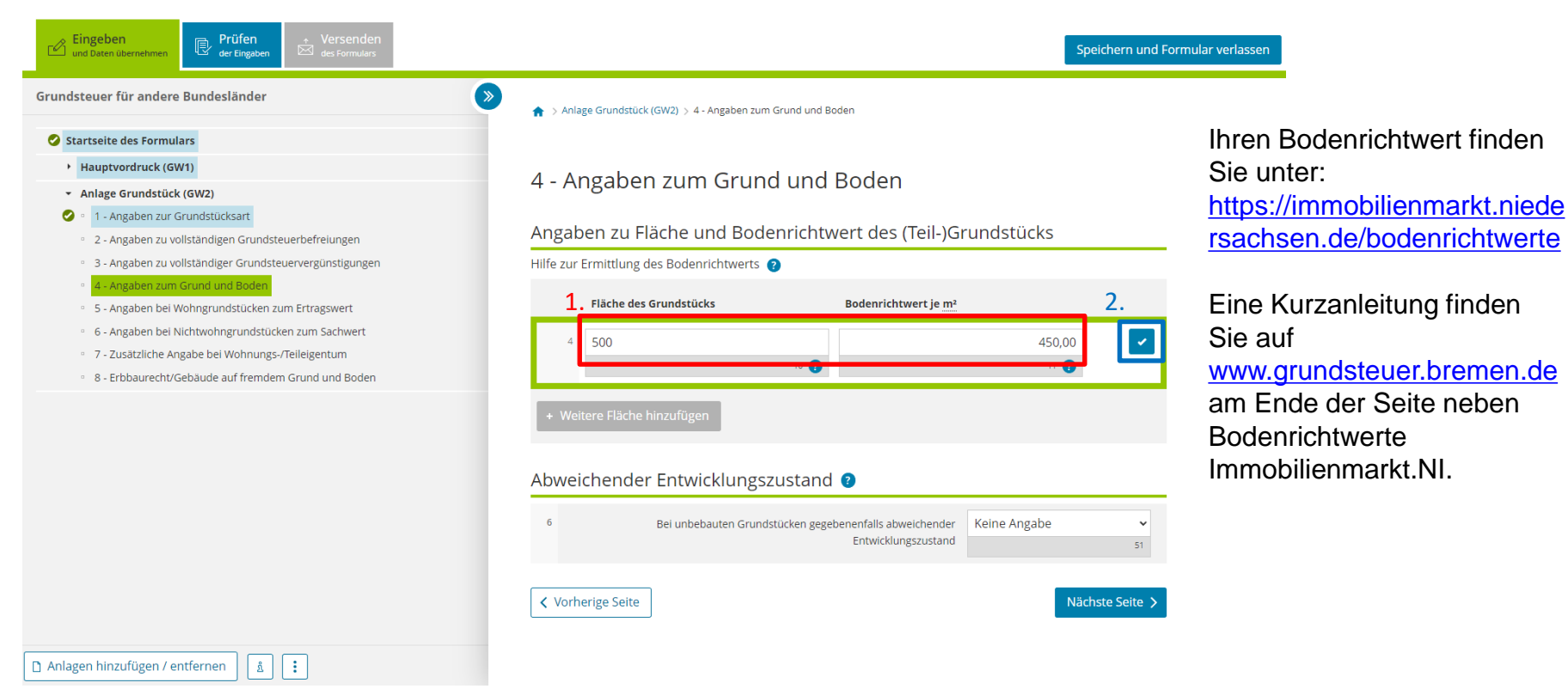

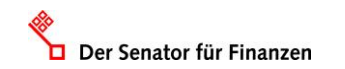

### **Ergebnis GW2**

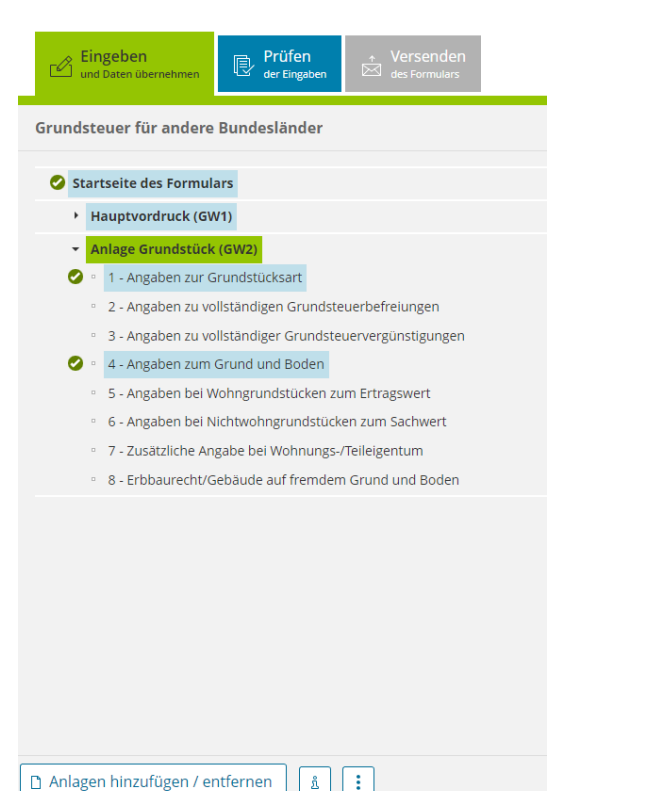

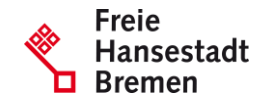

Für das Versenden dieses Formulars an das Finanzamt müssen die in der Anlage Grundstück (GW2) mit einem Haken versehenen Bereiche ausgefüllt sein.

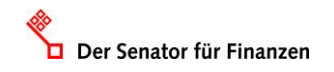

# **Ergebnis "Prüfen"**

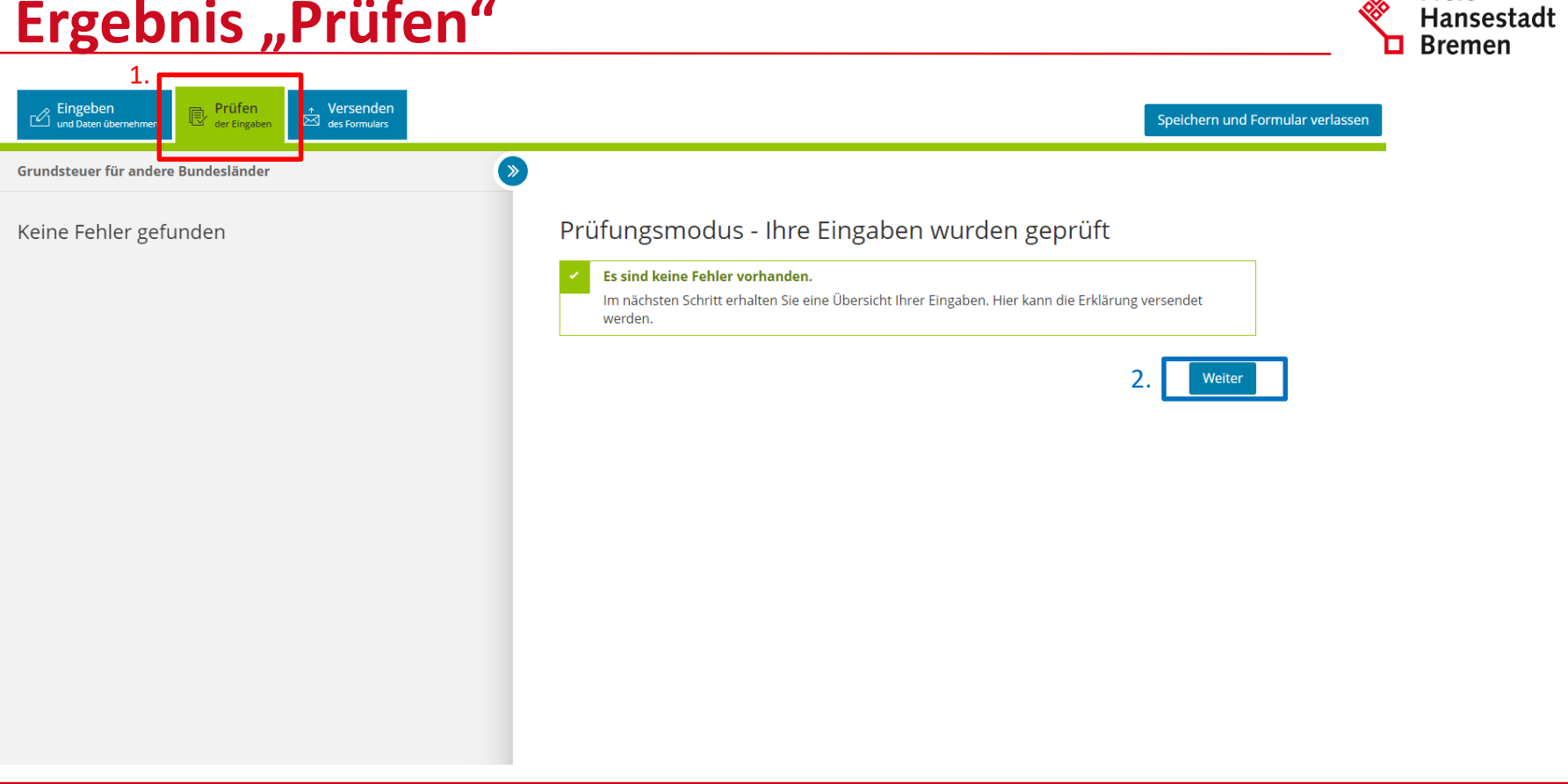

**Freie** 

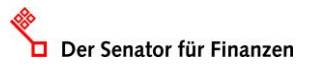

## **Ergebnis "Versenden"**

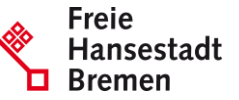

1. Eingeben Versenden LINGEDEN<br>und Daten übernehmen des Formulars  $\rightarrow$ Grundsteuer für andere Bundesländer Formular absenden Inhaltsverzeichnis ▼ Erklärung zur Feststellung des Grundsteuerwerts Angaben zur Feststellung Lage des Grundstücks/Betriebs der Land- und Forstwirtschaft Gemarkung(en) und Flurstück(e) des Grundvermögens Eigentumsverhältnisse ▶ Eigentümer(innen)/Beteiligte Anlage Grundstück Angaben zur Feststellung

Bitte überprüfen Sie noch einmal Ihre Angaben. Im Anschluss können Sie unten das Formular absenden.

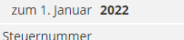

### Erklärung zur Feststellung des Grundsteuerwerts

Grund der Feststellung Hauptfeststellung unbebautes Grundstück  $\overline{A}$ Art der wirtschaftlichen Einheit (wirtschaftliche Einheit des Grundvermögens)

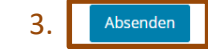

Speichern und Formular verlassen

#### **Hinweis**

2.

Sie können die auf dieser Seite aufgeführten Angaben drucken. Des Weiteren wird Ihnen nach dem Absenden ein Übertragungsprotokoll in Ihre übermittelten Formulare eingestellt, das alle im Formular erfassten Angaben enthält und ebenfalls ausgedruckt werden kann.

Drucken

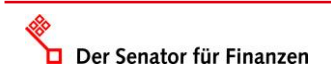